## Mobile

**MONITOR Mobile is an application for smart phones and tablet computers. When using Mobile you get direct access to your MONITOR system.**

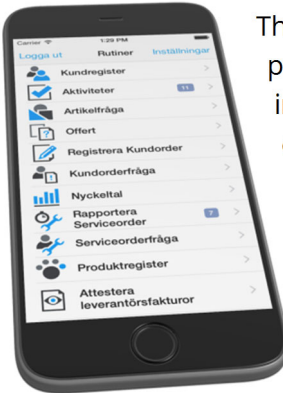

The application makes it possible for you to see information about customers, quotes, create customer orders, parts, service orders, product register (serial numbers) and supplier invoices to

authorize. You can also see key ratios loaded from MONITOR.

## Full Control Using Key Ratios

For you to make correct decisions for the company it's important that you are well informed about the business. Key Ratio is a feature in which you can see the Start page in MONITOR providing a summary of the different key ratios in gauges, charts and tables. Using this current and correct information, you can then make a wellinformed decision.

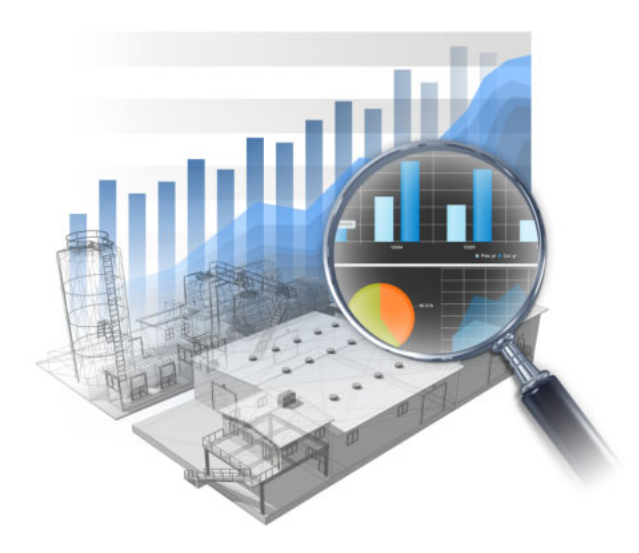

## Systemkrav

MONITOR Mobile is available for smart phones and tablet computers with operating system iOS 5 or later, or Android 2.2 or later.

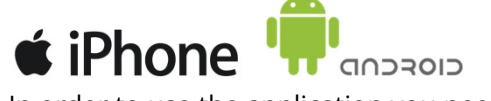

In order to use the application you need an Internet connection, version 7.3 or later of MONITOR, and also a separate software on your MONITOR server.

## Functions

Below you will see information about the different functions in MONITOR Mobile:

**Customers** – Here you can search for customers, view contact information, edit existing references and add new ones as well as call or send SMS/e-mail to a customer. You can also select by your own customers. You can view and write in the CRM log. You can also show linked email messages.

**Quotes** – In this part of the application you can see "your" current quotes. It is also possible to view all open quotes. You can view both header and rows of the quote.

**Parts –** This function corresponds to the Part Info where you can search for parts and then load a planning chart containing both balance and available balance. You can also see supplier links, sales prices, and general info under different tabs.

**Activities** – In the Activity List you can view all overdue activities from the CRM. Here you may choose an activity, contact the customer and also end the activity, if required. After that you can make a note in the log.

**Customer Orders** – Here you will find similar functions as in the Customer Order Info in the MONITOR system. You can for example see which status a certain customer order has and also see status for linked manufacturing orders, if any.

**Service Management** – Here a service technician can see planned service tasks and it is also possible to report time, material and enter comments. This means that that a complete reporting can be made in the field.

**Product Register** – Here you will see previously finished service engagements, service plan and event log. Here you can also register your measured values such as meter readings, running time, and number of cycles.

**Authorize Supplier Invoices** – Here you can authorize invoices. In addition to basic information about the invoice, you can also see the scanned invoice image, authorization flow, coding records and logs. You can authorize the invoice, forward it to another signer as well as not authorize it. You can also code the invoice and enter a comment in connection with performing any of the actions mentioned. Inter-company functions are supported.